5368 sayılı Lisanslı Harita Kadastro Mühendisleri ve Büroları Hakkında Kanunun ve Lisanslı Harita Kadastro Mühendisleri ve Büroları Hakkında Yönetmelik hükümleri gereğince her yıl güncellenme oranında yenilenmesi zorunlu olan teminat ücretleri sisteme eklenebilir hale getirilmiştir.

Duyurunun yayınlandığı tarihten itibaren 1 ay içerisinde teminatlarınızı aşağıda açıklanan adımları izleyerek sisteme yüklemeniz gerekmektedir. 1 ayın sonunda sistem kapatılacağından sonrasında yükleme işlemi gerçekleştirilemeyecektir.

24.12.2019 tarih ve 4849595 sayılı talimatımız gereği "2020 yılı teminat bilgilerinin LİHKAB Ofis Otomasyon sistemi üzerinden tanımlanması ve banka dekontunun sisteme yüklenmesi" gerekmekte olup belgeler ayrıca kadastro müdürlüğü üzerinden gönderilmeyecektir.

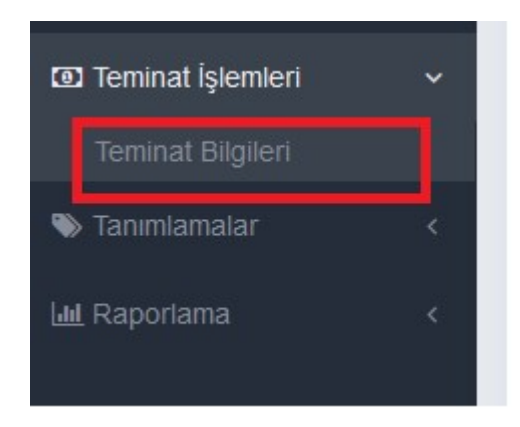

 Soldaki menüden "Teminat Bilgileri" sekmesi seçildikten sonra sağda yer alan işlemler butonundan "Teminat Ekleme" seçeneği seçilir.

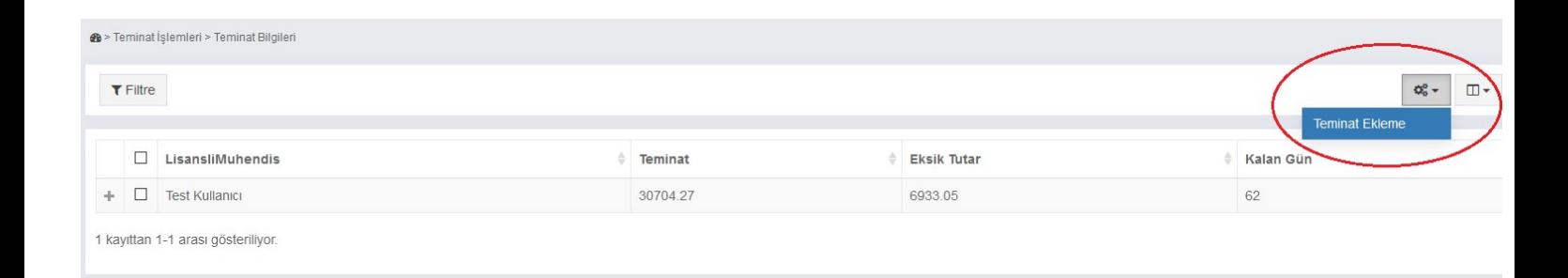

Teminat tipi olarak "Yıllık Artış" seçeneği seçilir ve "Gözat" sekmesinden ödenen teminata ait bankadan alınan evrak (dekont değil) sisteme yüklenir. Teminat Miktarı olarak ise bankaya yatırılan o yıla ait artış miktarı ve Teminat Dekont Tarihi de sisteme girilerek "Onaya Gönder" butonu seçilir.

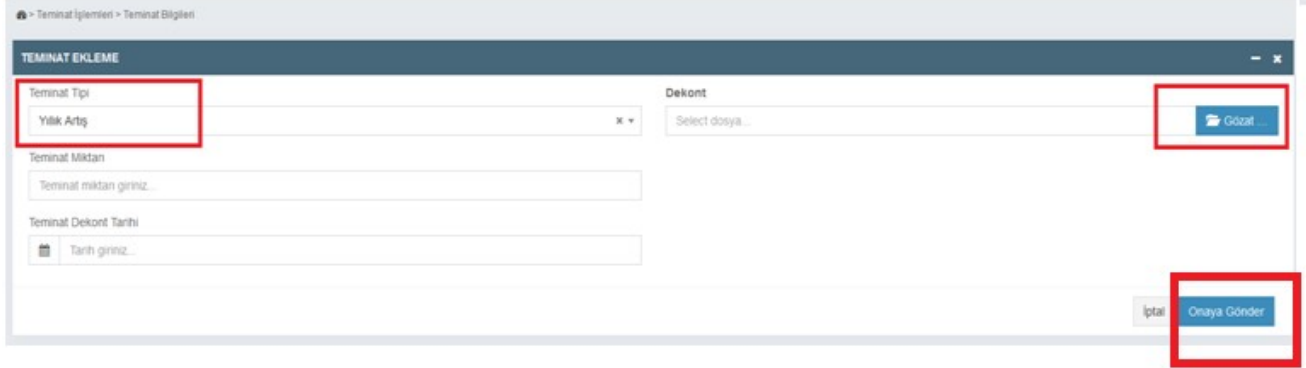

Onaya gönderilen belgede aşağıdaki gibi Yatırılanlar sekmesinde "Onay Aşamasında" görülecektir.

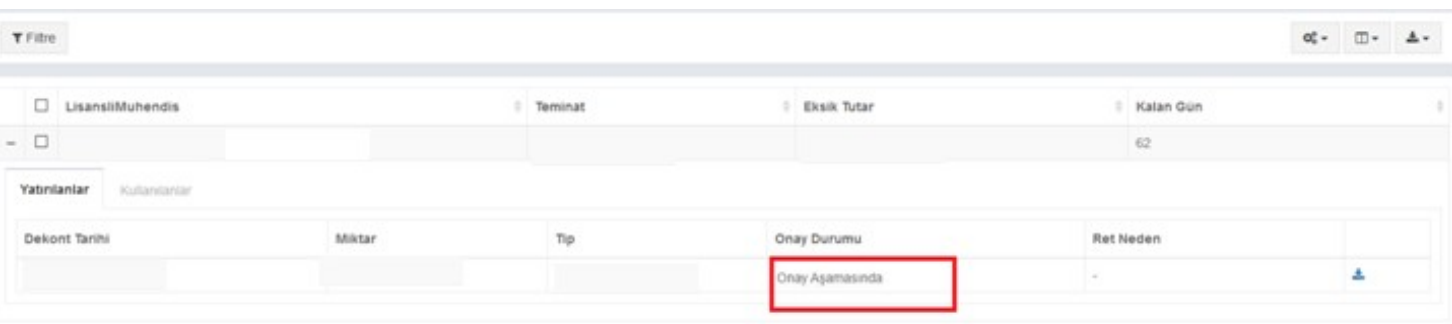

Sistem Yöneticisi tarafından dekontunuz onaylandıktan sonra ise sistemde "Onaylandı" olarak görülecektir. Evrağın onaylanma süreci takip edilmesi gerekmektedir. Çünkü hatalı başvurular sistem yöneticisi tarafından reddedilecektir.

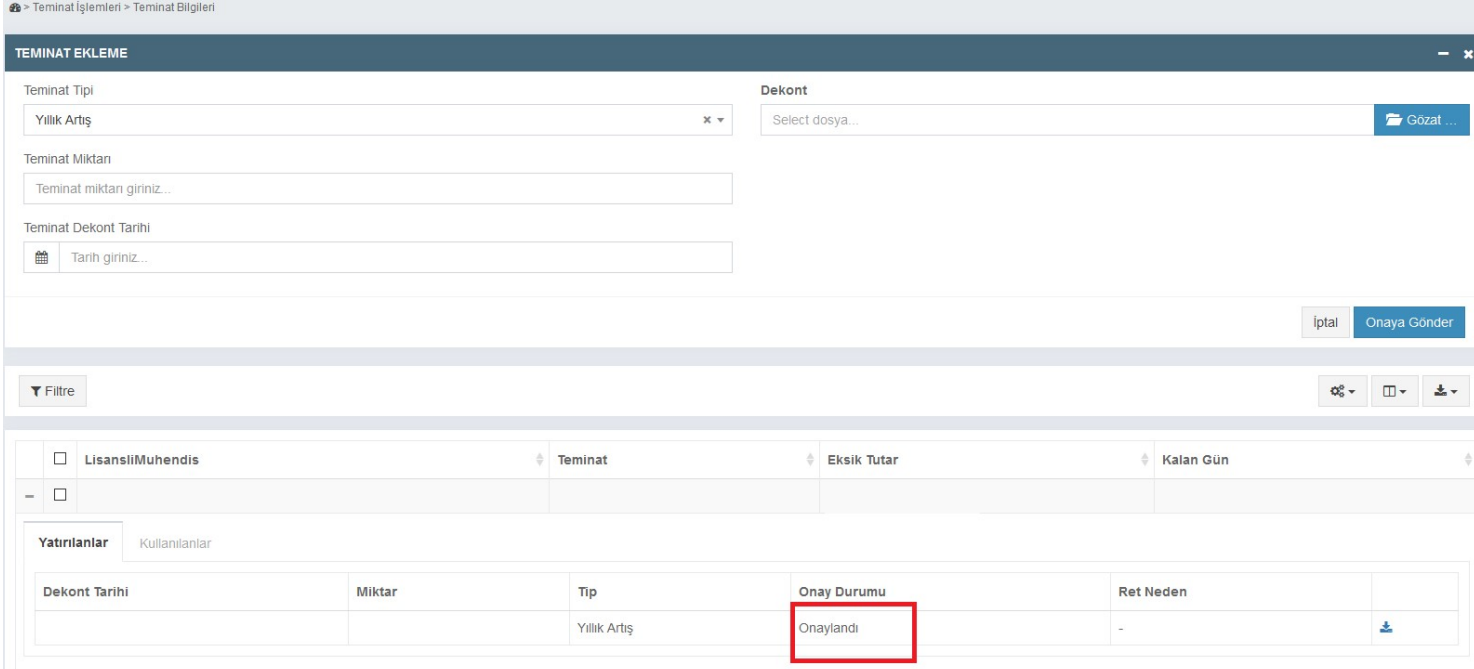